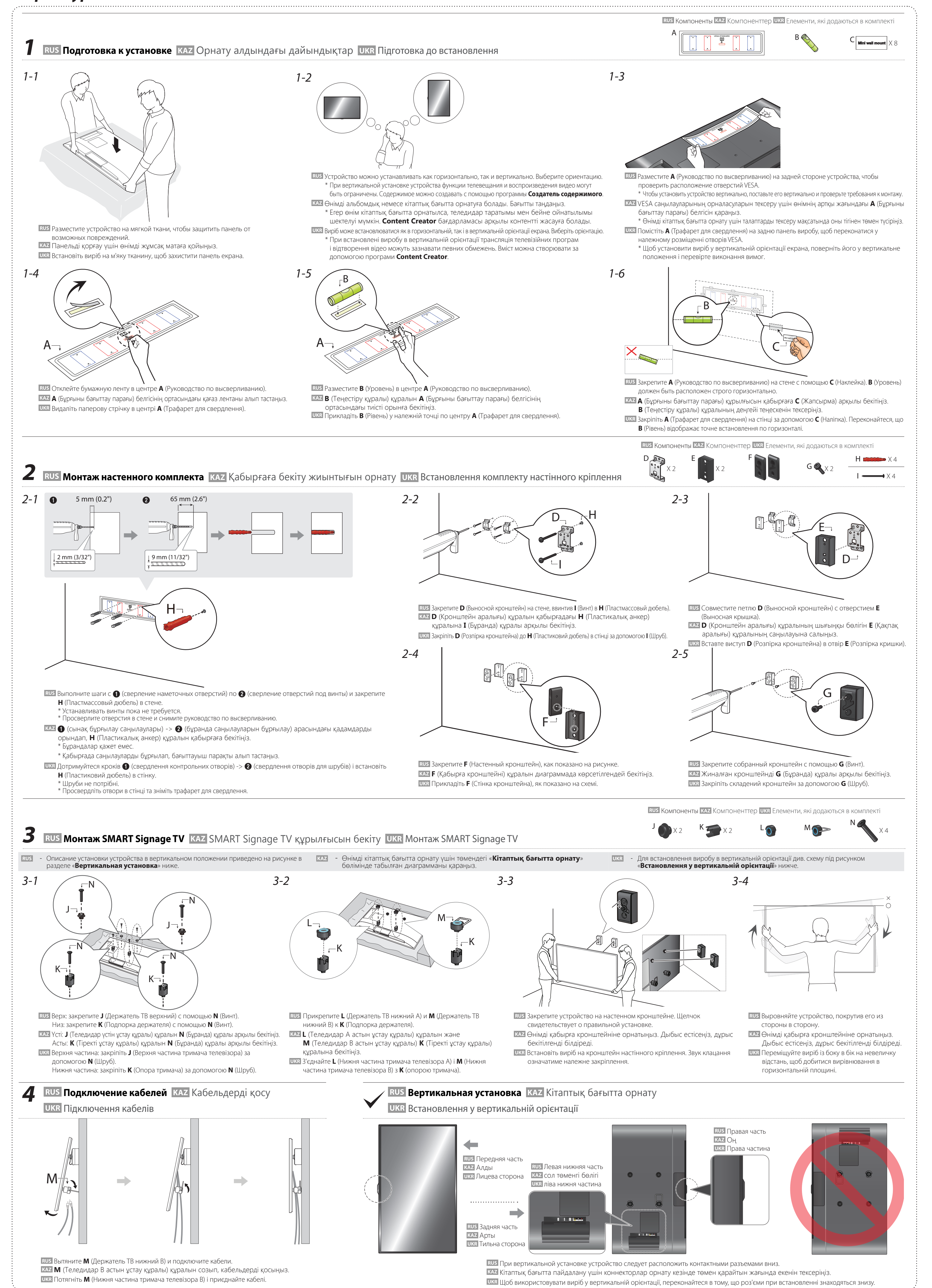

**Step2 - Type A**

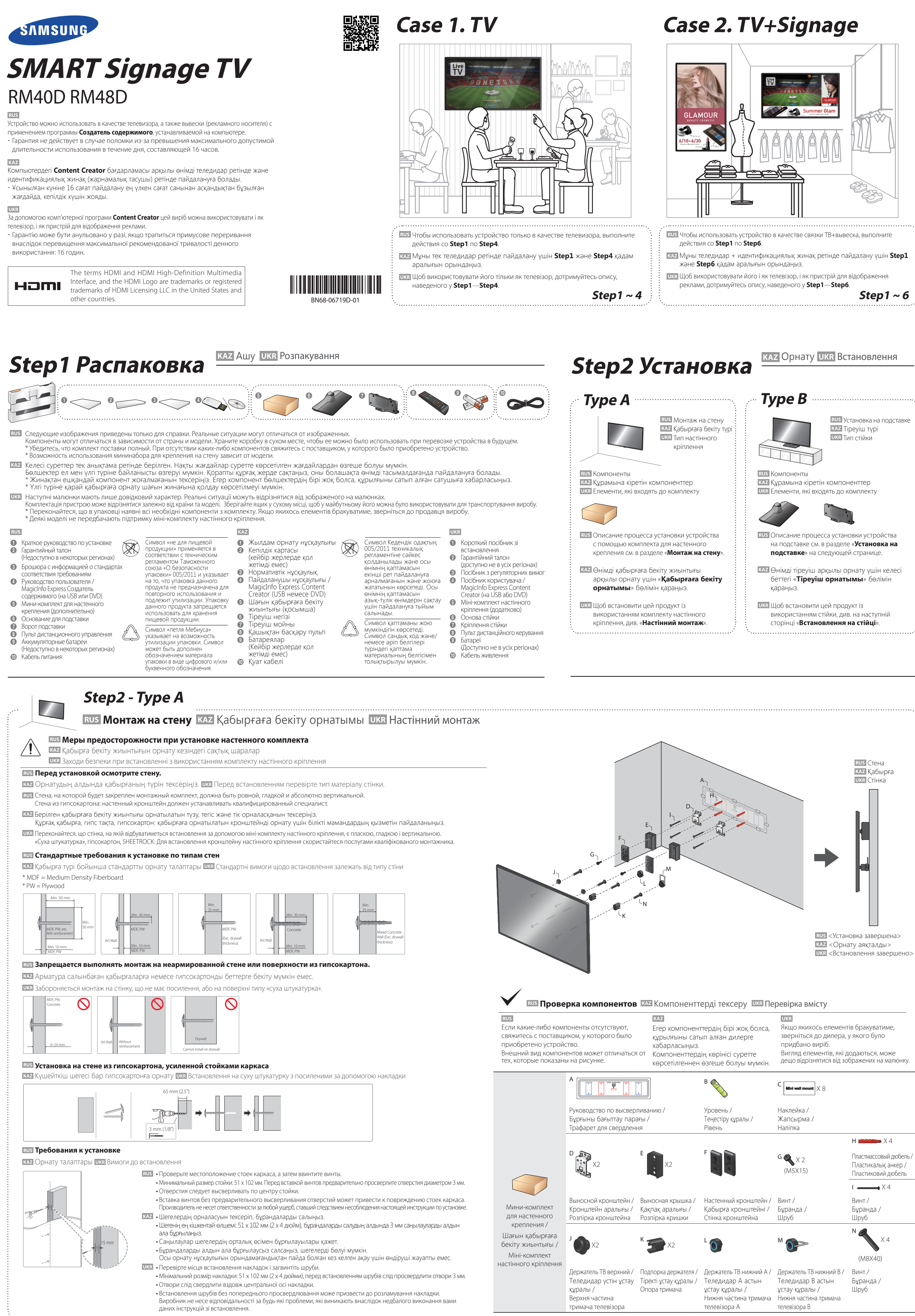

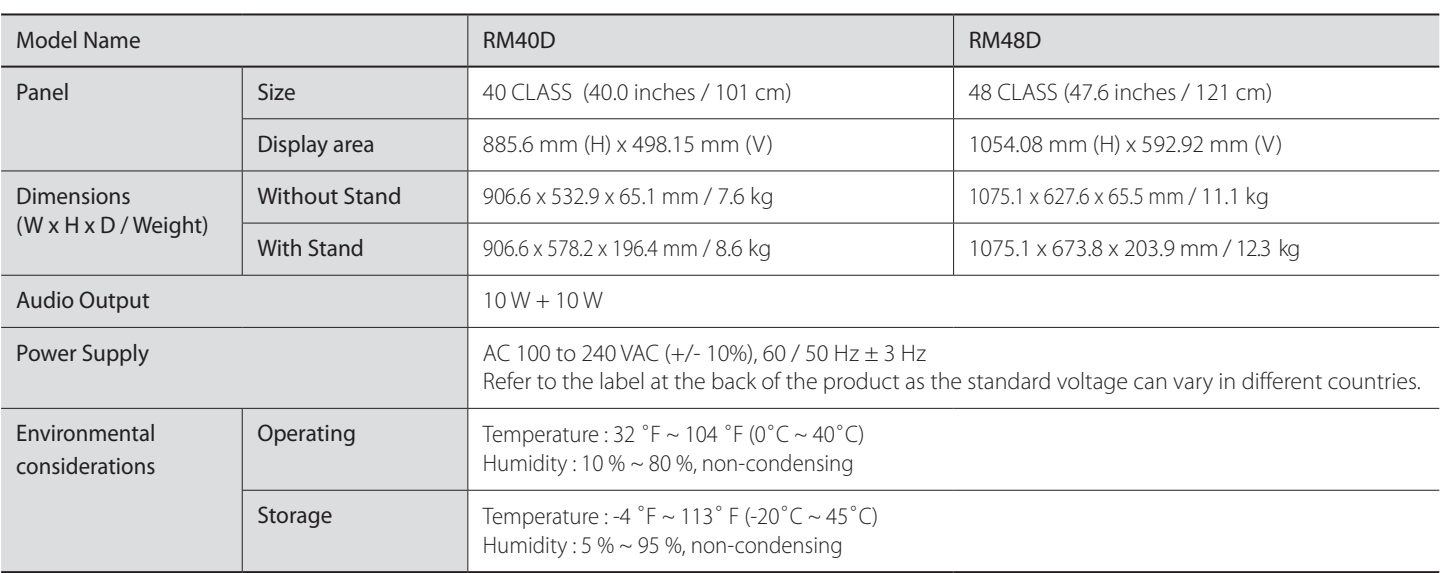

## - Plug-and-Play

This SMART Signage TV can be installed and used with any Plug-and-Play compatible systems.

Two-way data exchange between the SMART Signage TV and PC system optimizes the SMART Signage TV settings.

SMART Signage TV installation takes place automatically. However, you can customize the installation settings if desired. - Due to the nature of the manufacturing of this product, approximately 1 pixel per million (1ppm) may appear brighter or darker on the panel.

## **Step5 Воспроизведение содержимого КА2 Контентті ойнату UKR Відтворення вмісту**

This does not affect product performance. - This device is a Class A digital apparatus.

 **Начало работы с MagicInfo Express Создатель содержимого** MagicInfo Express Content Creator бағдарламасын бастау **UKR Запуск MagicInfo Express Content Creator** 

## **Power Consumption**

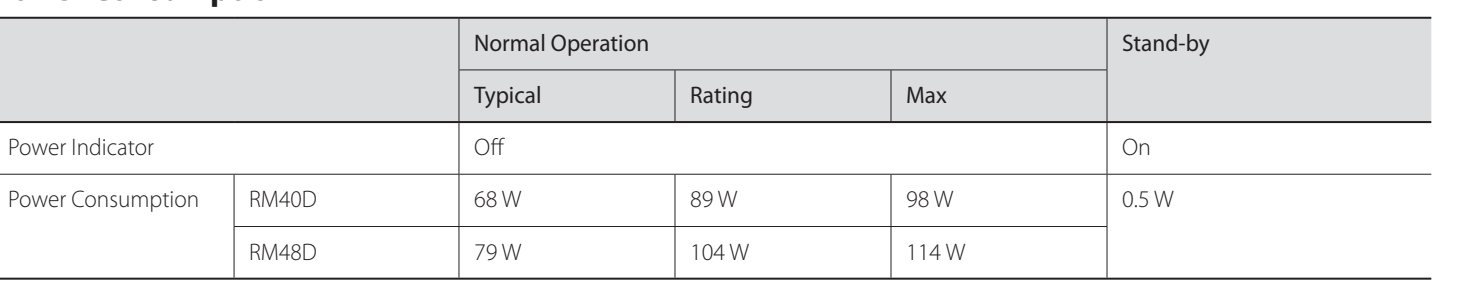

- The displayed power consumption level can vary in different operating conditions or when settings are changed.

- Указания по использованию функций программы выводятся щелчком по знаку ? в верхнем правом углу. - Нажмите кнопку **Создать содержимое**, чтобы создать содержимое с помощью стандартных
	- жоғарғы оң жақтағы ? Таңбасын басыңыз. - Әдепкі үлгілер арқылы контент жасау үшін **Create Content** түймесін басыңыз немесе алдыңғы жасалған контентті өңдеңіз.
- шаблонов или отредактировать ранее созданное содержимое. - В меню **Планирование содержимого** можно создать расписание на неделю, чтобы воспроизводить содержимое по конкретным дням недели в заданные временные промежутки. - Отправляйте расписания на устройство или USB-накопитель.

# **3** RUS Воспроизведение содержимого на SMART Signage TV | КАZ Контентті SMART Signage TV теледидарынан ойнату | UKR Відтворення вмісту зі SMART Signage TV

Веб-страница: http://www.samsung.com/displaysolutions/signagetv Дополнительные сведения см. в руководстве пользователя в Интернете.

Бағдарламаны пайдаланғанда мүмкіндікті пайдалану әдісі туралы толық мәліметтер алу үшін натисніть ? у правій верхній частині екрана.

Веб-сайт : http://www.samsung.com/displaysolutions/signagetv

Пайдаланушы нұсқаулығын толық мәліметтер алатын веб-сайттан жүктеңіз.

Веб-сайт: http://www.samsung.com/displaysolutions/signagetv Для отримання докладнішої інформації завантажте посібник користувача з веб-сайту.

**Schedule Content** мәзірі арқылы апталық жоспарды жасау үшін контентті белгілі бір уақыт аралықтарындағы аптаның белгілі бір күнінде ойнату мақсатында ұйымдастырыңыз. - Жоспарды өнімге немесе USB құрылғысына жіберіңіз. - Натисніть кнопку **Create Content**, щоб створити вміст із використанням шаблонів за замовчуванням або відредагувати вміст, створений раніше. - Для створення тижневого розкладу організовуйте за допомогою меню **Schedule Content** вміст, який підлягає відтворенню у певний день тижня або в конкретний час.

- Направляйте розклад на виріб або на USB-пристрій.

 $\lambda$ апуск MagicInfo  $\vert$  MagicInfo — це корпоративне рішення, яке дозволяє використовувати виріб як рекламний телевізор (для відображення рекламної продукції). На пульті дистанційного керування натисніть кнопку **HOME** або **MagicInfo Player I** , щоб запустити браузер MagicInfo. Можна переглядати або відтворювати вміст, який зберігається у внутрішній пам'яті або на USBнакопичувачі. Відтворення вмісту з внутрішньої пам'яті або з USBнакопичувача Відтворюйте зображення або відео, які зберігаються у внутрішній пам'яті або на під'єднаному USB-пристрої. Відтворення вмісту Вміст, направлений через **MagicInfo Express Content**  з комп'ютера або мобільного телефону можна редагувати за допомогою мобільного пристрою. **Creator**, буде відображатися як розклад. Розклад також Для отримання докладнішої інформації щодо використання програми **MagicInfo Express Content Creator** або програми для мобільного пристрою див. **Step 6**. Якщо внутрішньої пам'яті недостатньо, підключіть USB-пристрій і перейдіть до меню **Options** → **Settings → Default Storage** у верхній правій частині браузера MagicInfo. Змініть параметр на «USB».

\* Щоб дізнатися про залишковий обсяг внутрішньої пам'яті, натисніть на пульті дистанційного керування **INFO** $i$ 

## **Step6 Создание и планирование воспроизведения бизнес-содержимого** Бизнес контентіңізді жасау және жоспарлау

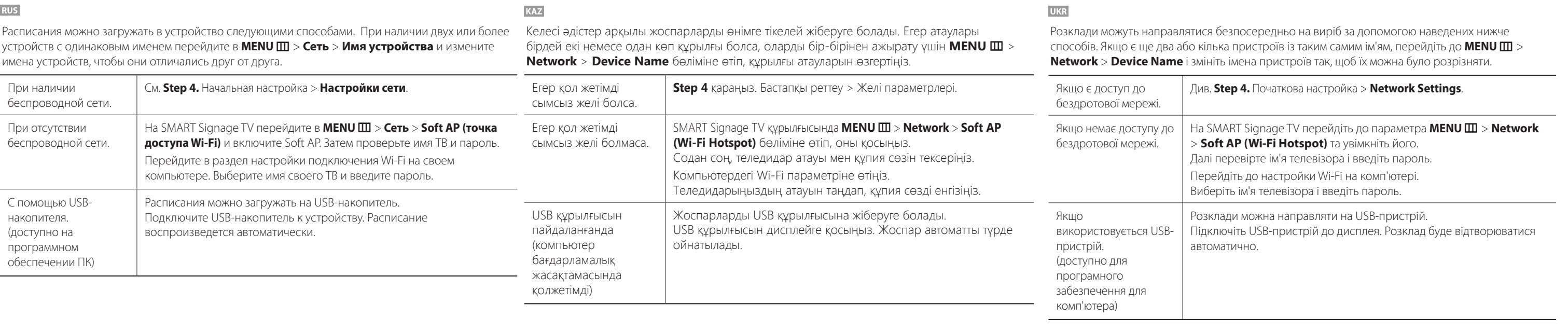

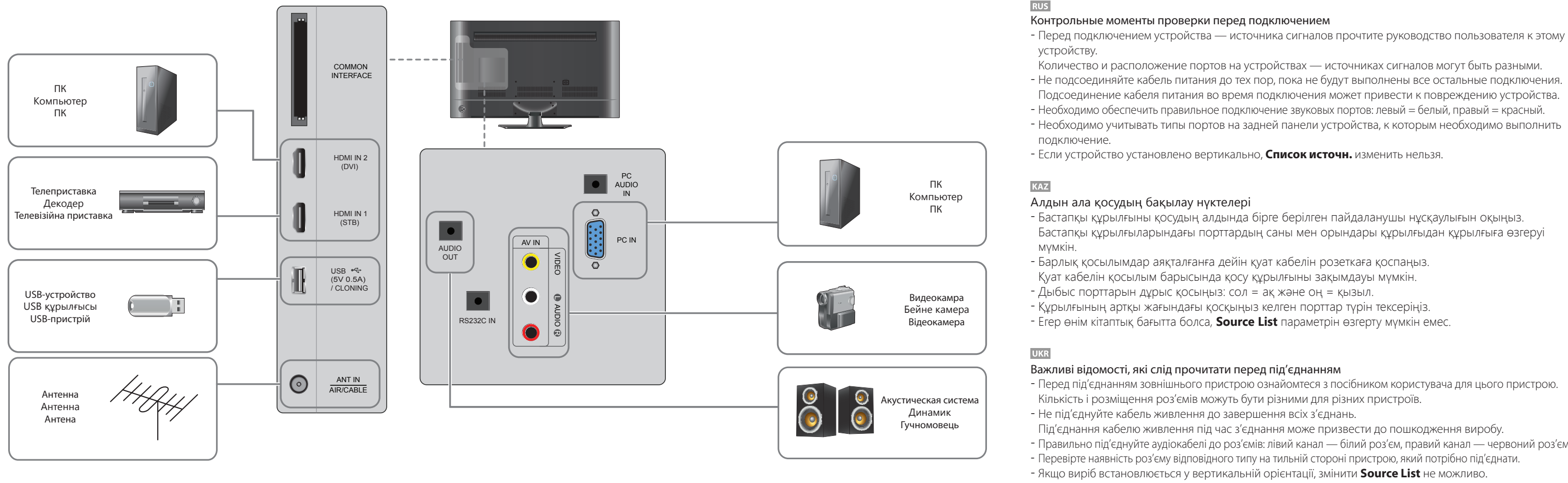

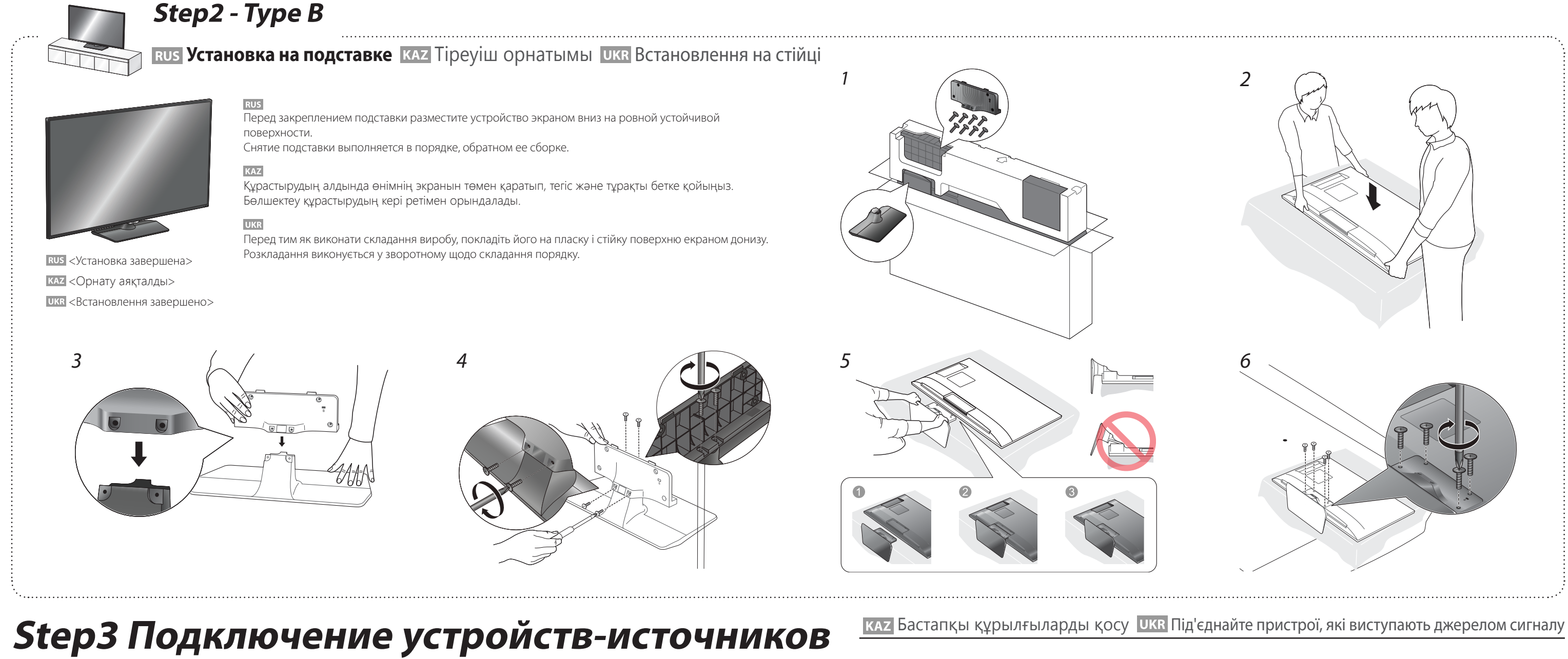

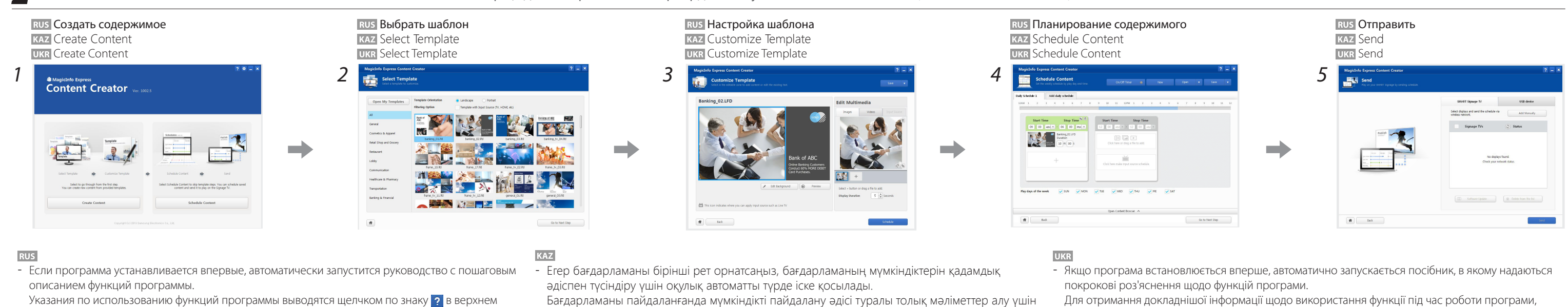

- ку **далее** и пропустите настроик **Настройки сети**. Это также применимо при отсутствии беспроводных сетей. Настройки можно изменить позднее, выбрав **MENU** m > **Сеть** > **Настройки сети**.
- 1. Список доступных беспроводных сетей выводится автоматически в меню **Настройки сети**. Для
- подключения к сети выберите нужное имя сети
- (идентификатор SSID). 2. Введите ключ безопасности сети (**Введите пароль.**) и
- выберите пункт **Готово**.
- Устройство может попытаться автоматически подключиться к незащищенной паролем беспроводной сети.
- 3. Если список беспроводных сетей автоматически не выводится,
- выберите пункт **Добавить сеть** и введите имя сети (идентификатор SSID), чтобы выполнить поиск сети вручную.

**UKR** 

памяти, на пульте ДУ нажмите кнопку **INFO** .

## Контрольные моменты проверки перед подключением

Количество и расположение портов на устройствах — источниках сигналов могут быть разными. - Не подсоединяйте кабель питания до тех пор, пока не будут выполнены все остальные подключения. Подсоединение кабеля питания во время подключения может привести к повреждению устройства. - Необходимо обеспечить правильное подключение звуковых портов: левый = белый, правый = красный. - Необходимо учитывать типы портов на задней панели устройства, к которым необходимо выполнить

- Если устройство установлено вертикально, **Список источн.** изменить нельзя.

- Бастапқы құрылғыны қосудың алдында бірге берілген пайдаланушы нұсқаулығын оқыңыз. Бастапқы құрылғыларындағы порттардың саны мен орындары құрылғыдан құрылғыға өзгеруі

- Барлық қосылымдар аяқталғанға дейін қуат кабелін розеткаға қоспаңыз. Қуат кабелін қосылым барысында қосу құрылғыны зақымдауы мүмкін.

- Дыбыс порттарын дұрыс қосыңыз: сол = ақ және оң = қызыл.

- Егер өнім кітаптық бағытта болса, **Source List** параметрін өзгерту мүмкін емес.

## Важливі відомості, які слід прочитати перед під'єднанням

- Перед під'єднанням зовнішнього пристрою ознайомтеся з посібником користувача для цього пристрою. Кількість і розміщення роз'ємів можуть бути різними для різних пристроїв.

Під'єднання кабелю живлення під час з'єднання може призвести до пошкодження виробу. - Правильно під'єднуйте аудіокабелі до роз'ємів: лівий канал — білий роз'єм, правий канал — червоний роз'єм. - Перевірте наявність роз'єму відповідного типу на тильній стороні пристрою, який потрібно під'єднати. - Якщо виріб встановлюється у вертикальній орієнтації, змінити **Source List** не можливо.

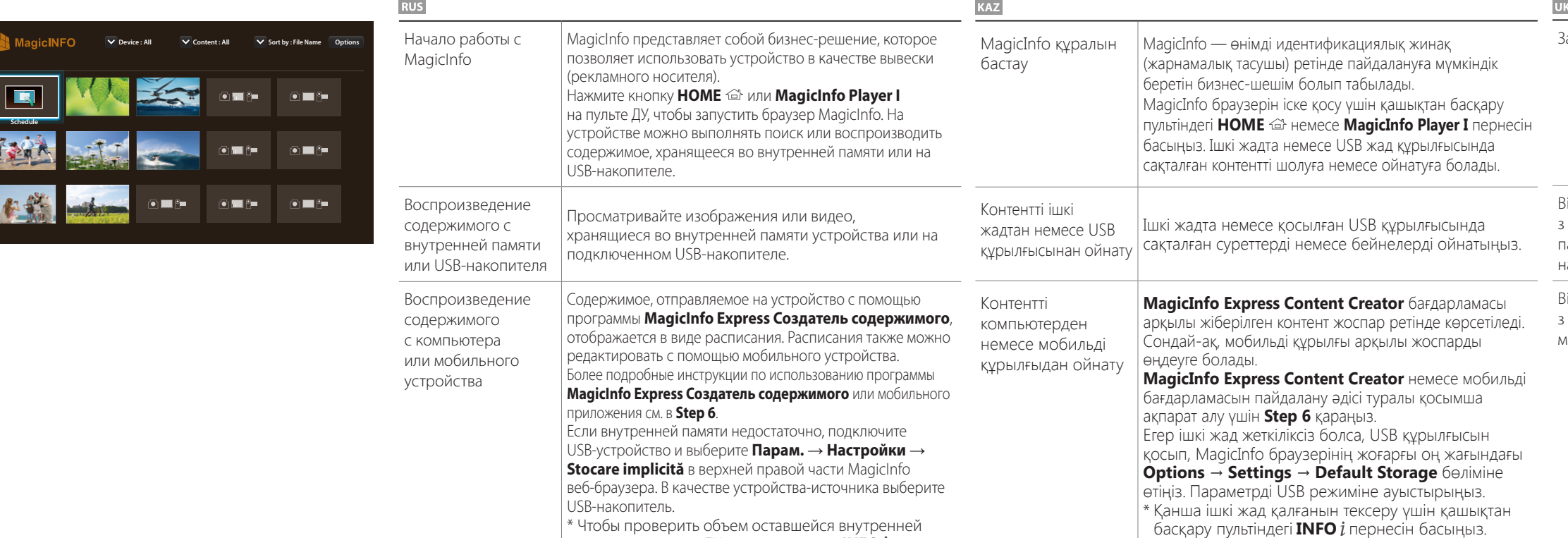

## **Технические характеристики Связывайтесь с SAMSUNG по всему миру**

**KAZ SAMSUNG WORLDWIDE хабарласыңыз** 

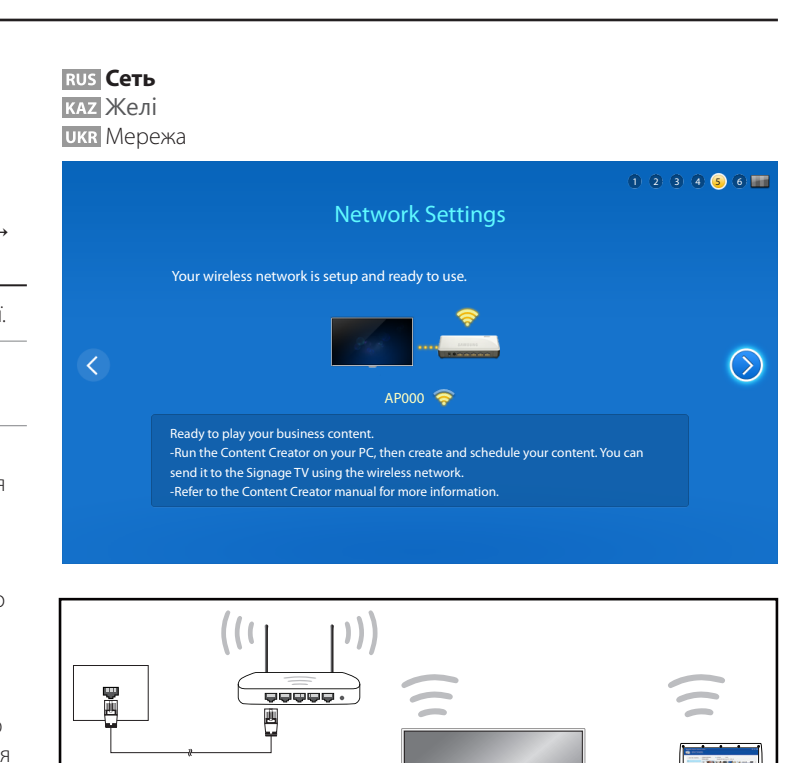

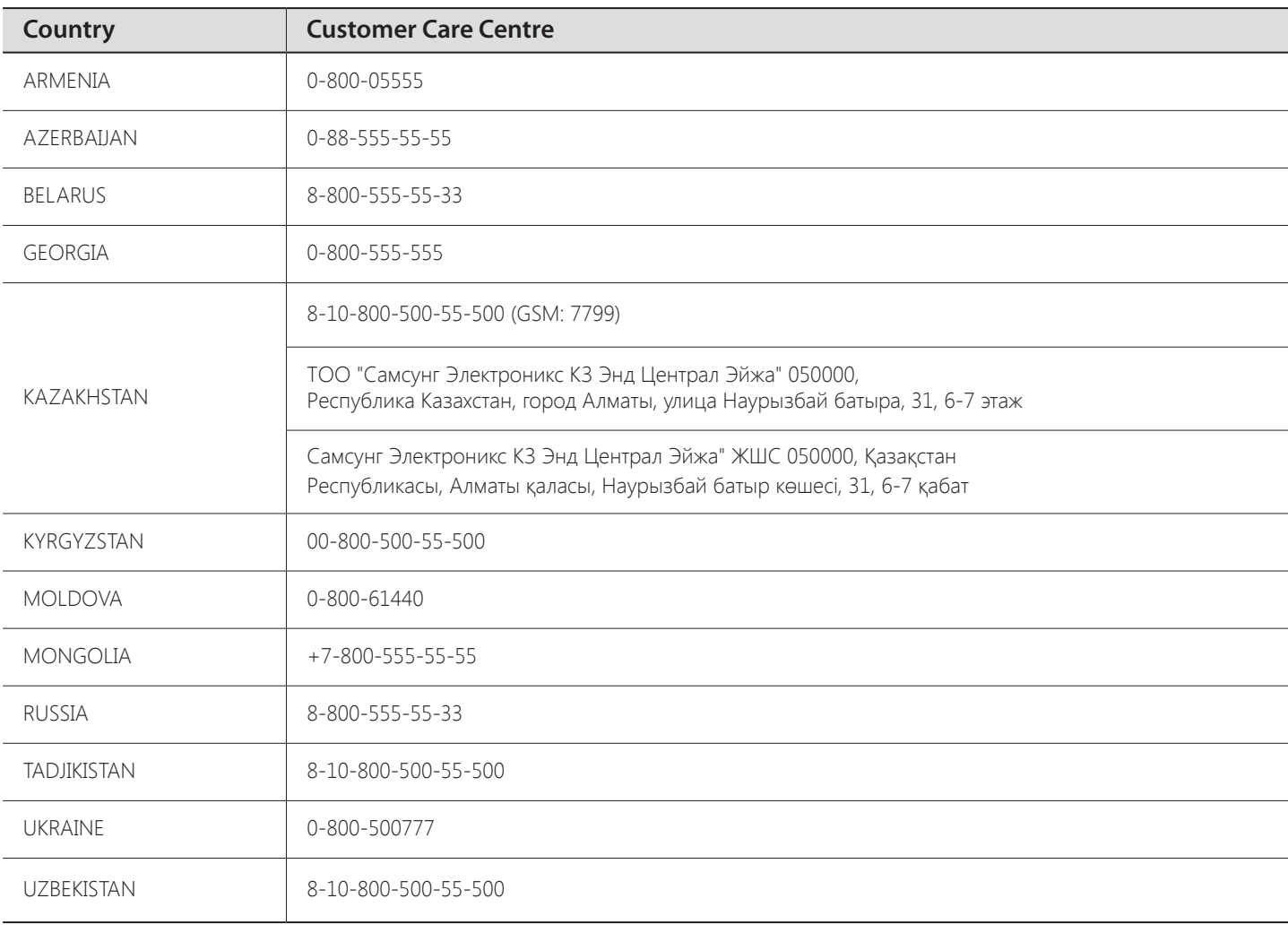

При первом включении устройства выполните основные настройки, такие как язык, каналы и время. **Язык** → **Региональные настройки** → **Тип каналов** → **Автонастройка** (**Автонастройка** не отображается, если выбрано значение **ТВ-приставка** или **Нет ТВ (только Signage)**) → **Настройки сети** → **Часы**

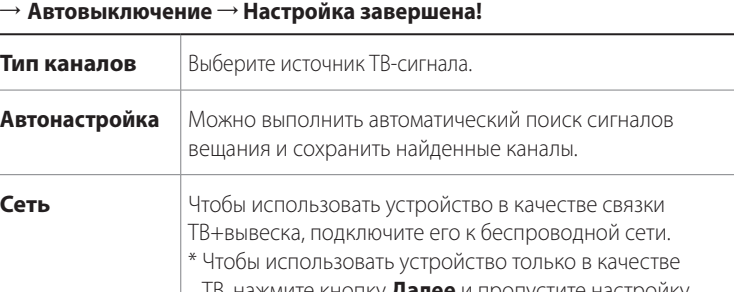

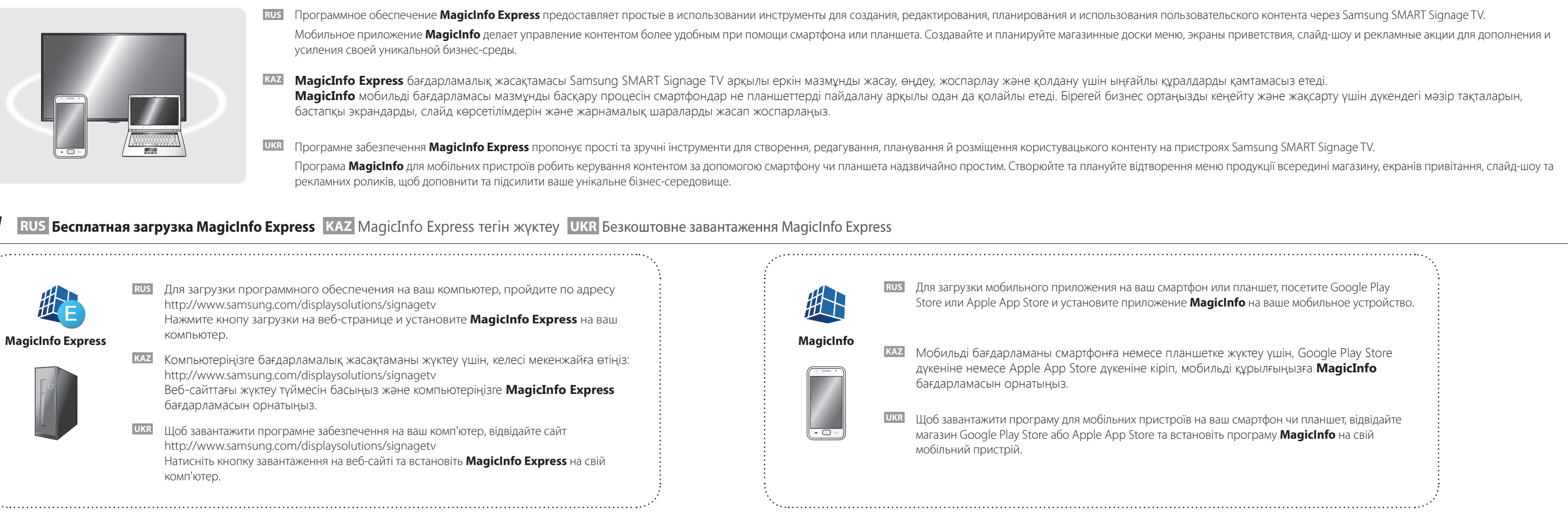

2 RUS Создание контента и графиков на компьютере KAZ Компьютеріңізде мазмұн мен жоспарларды жасау UKR Створення контенту та розкладів на вашому комп'ютері

Өнімді бірінші рет қосқаннан кейін тіл, арна және уақыт сияқты

негізгі параметрлерді конфигурациялаңыз.

**Language** → **Regional Settings** → **Channel Source** → **Auto Tuning** (**Auto Tuning** немесе **Set-top box** таңдалса, **No TV(Signage Only)** көрінбейді.) → **Network Settings** → **Clock** → **Auto Power Off** →

**Channel Source** | Онлайн теледидар сигналының көзін таңдаңыз.

**Setup Complete!**

# **Step4 Начальная настройка Бастапқы реттеу UKR Початкова настройка**

**Auto Tuning** Тарату сигналдарын автоматты түрде іздеп,

алынған арналарды сақтауға болады.

**Network** Өнімді теледидар + идентификациялық жинақ

ретінде пайдалану үшін сымсыз желіге қосыңыз. \* Тек теледидар ретінде пайдалану үшін **Next** түймесін басып, **Network Settings** бөліміне өтіңіз. Бұл қол жетімді сымсыз желілер болмаса да қолданылады. Параметрлерді кейінірек **MENU**  $\text{III}$  > Network > Network Settings параметрін таңдау арқылы өзгертуге болады.

автоматты түрде тізімделеді. Қосу үшін желі

атауын (SSID) таңдаңыз.

2. Қауіпсіздік кілтін (**Enter password**) енгізіп, **Done**

параметрін таңдаңыз.

Өнім қауіпті болып саналатын сымсыз желіге

автоматты түрде қосылуы мүмкін. 3. Егер сымсыз желілер автоматты түрде тізімделмесе, желіні қолмен іздеу үшін **Add Network** параметрін таңдап, желі атауын

(SSID) енгізіңіз.

1. Қол жетімді желілер **Network Settings** бөлімінде Після першого увімкнення живлення виробу можна налаштувати стандартні параметри, наприклад, мову, канал або час. **Language** → **Regional Settings** → **Channel Source** → **Auto Tuning** (**Auto Tuning** не відображається, якщо вибрано **Set-top box** або **No TV(Signage Only)**.) → **Network Settings** → **Clock** → **Auto Power Off** → **Setup Complete! Channel Source** | Виберіть джерело сигналу прямої телевізійної трансляції. **Auto Tuning** Можна виконати автоматичний пошук сигналів трансляції і зберегти виявлені канали. **Network** Щоб використовувати виріб для відтворення як телевізійних, так і рекламних трансляцій, під'єднайтеся до бездротової мережі. \* Щоб відтворювати лише телевізійні програми, натисніть кнопку **Next** і пропустіть пункт **Network Settings**. Такі дії також застосовуються у випадку, якщо жодна бездротова мережа не доступна. Настройки можна змінити в подальшому, вибравши **MENU** m > **Network** > **Network Settings**. 1. Перелік доступних бездротових мереж автоматично відображається в **Network Settings**. Для від'єднання виберіть ім'я мережі (SSID). 2. Введіть ключ безпеки (**Enter password.**) і виберіть **Done**. Виріб може спробувати автоматично під'єднатися до

- бездротової мережі, яка не є безпечною. 3. Якщо перелік бездротових мереж автоматично не
- відображається, виберіть **Add Network** і введіть ім'я мережі (SSID), щоб виконати ручний пошук мережі.

Техникалық сипаттамалары

Технічні характеристики

Зв'язуйтесь з SAMSUNG по всьому світу

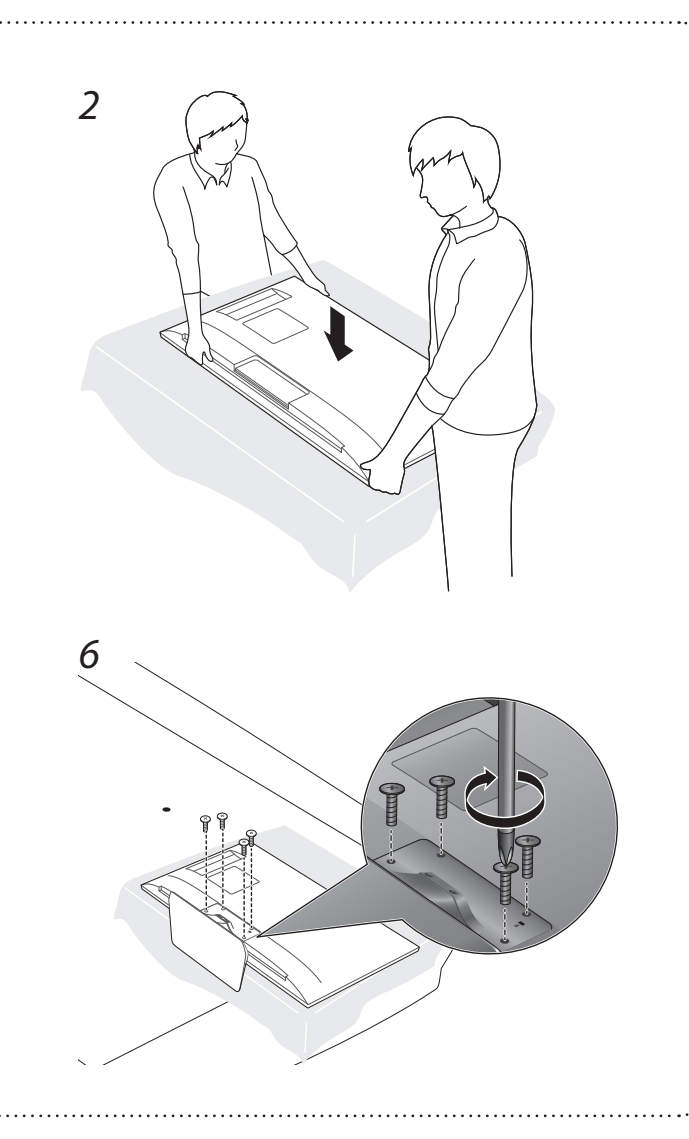